## **UUSI NMS PC 2.1.1.32M3 ASENNUSPAKETTI**

Lataa tiedosto ja asenna PC koneelle :

<https://www.satel.com/support-and-services/downloads/>

Technical information -> Software -> SATEL NMS PC software 3.1.1.32M3

Tässä versiossa on tarvittavat muutokset SATEL-EASy+ ja SATEL-EASy Pro+ varten.

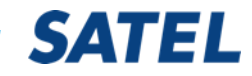

- 1. Tarkista että modeemissa on viimeisin ohjelmisto
- 2. Avaa NMS PC 2.1.1.32
- 3. Avaa haluttu NMS verkko
- 4. NARS-1F modeemiin,Prog on, sarjaportti tietokoneeseen
- 5. EASy Pro+ vaatii lisäksi adapterin NARS-ST
- 6. Modeemiin virta päälle

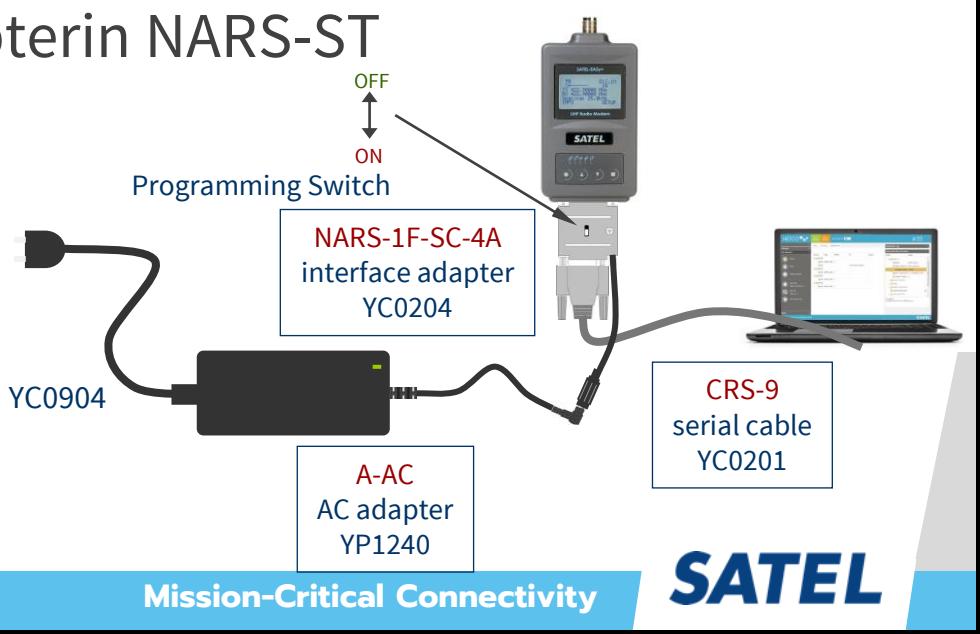

- 1. Klikkaa Connectic
- 2. Change port setti
- 3. Aseta COM port, 3

You

Maste

- 4. OK , OK,
- 5. Confirm; YES
- 6. Add to Network

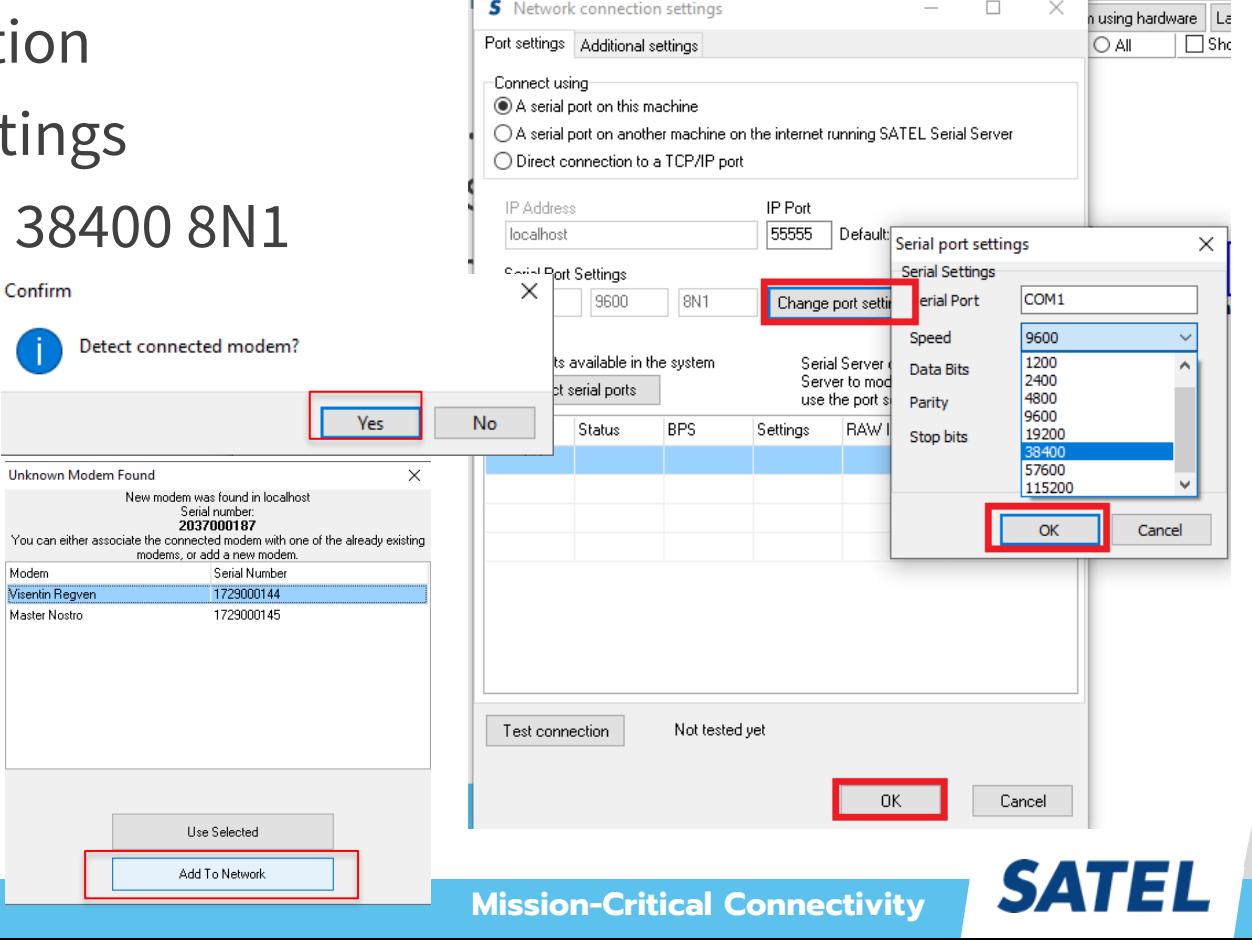

Н Save system

Monitoring.

B

Open.

袖

Detect

Connection.

Calculate routes

![](_page_3_Figure_1.jpeg)

**Mission-Critical Connectivity**

- 1. Tarkista *basic settings* sivulta modeemin sarjaporttiasetukset että ne ovat samoin päätelaitteen kanssa.
- 2. Tarkista *basic settings* sivulta modeemin lähetysteho oikeaksi

Radio Compatibility

- 3. Tarkista välisivulta *advanced settings and control* ; Radion kaistanleveys vanhan asetuksen mukaan joko 25 kHz tai 12,5 kHz
- 4. Tarkista Radio Compatibility ja tarvittaessa muuta se SATELLINE 3AS NMS

SATELLINE-3AS-NMS

![](_page_4_Picture_5.jpeg)

1. Tämän jälkeen toimitaan To Do list mukaiset toiminnat ja lopuksi Master modeemin ja uuden modeemin synkronoinnit

To-do list of Prove

1 Set Terminal of Modem 2

2 Choose settings for Modem 2

3 Add link to Modem 2

4 Calculate Routes

5 Synchronize Modem 2

6 Save the system

![](_page_5_Picture_9.jpeg)